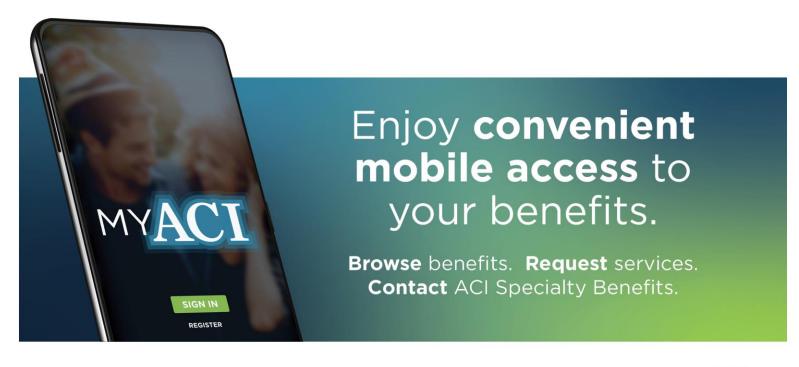

ACI Specialty Benefits makes accessing benefits easy with myACI Benefits. Simply download the app for iOS or Android to get started.

## How to download myACI Benefits:

- Visit your landing page for mobile app links: http://tonasket.acieap.com
- Search the App Store or Google Play for "myACI Benefits"

## How to start accessing benefits:

Already have an account on the myAClonline portal?

- For existing users of ACI's portals, simply sign in with your same account login information.
- For new users, register in-app for a new account using the corporate code:

TOSD12744

This new account login will also work to sign into ACI's portals to access your benefits online.

After signing in, users can directly connect with ACI Specialty Benefits to request services, get questions answered, and receive assistance. Specific benefit services may vary depending on the corporate benefit package selected.

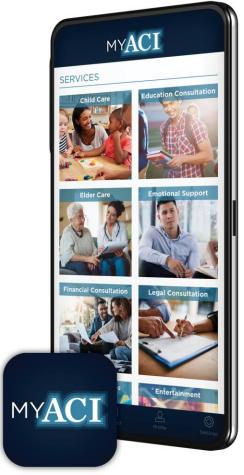

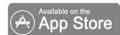

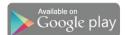

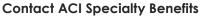

800.932.0034

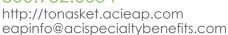

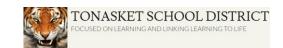

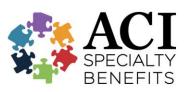